# 驗證Cisco DNA Center升級就緒性

## 目錄

簡介

本檔案介紹如何在Cisco DNA Center 2.3.5.x中執行升級準備情況驗證。

# 背景

在Cisco DNA Center 2.3.5.x之前,AURA工具用於評估集群的升級準備情況。在2.3.5.x中全面實施 受限制外殼後,大多數AURA升級檢查現在都在Cisco DNA Center中實施。本文提供如何檢查群集 升級準備狀態的逐步說明。

## 如何運行升級準備情況

升級準備狀態是系統運行狀況頁面上的多個新驗證工具的一部分。

1.在Cisco DNA Center GUI的漢堡選單中,按一下System > System Health。

## **Cisco DNA Center**

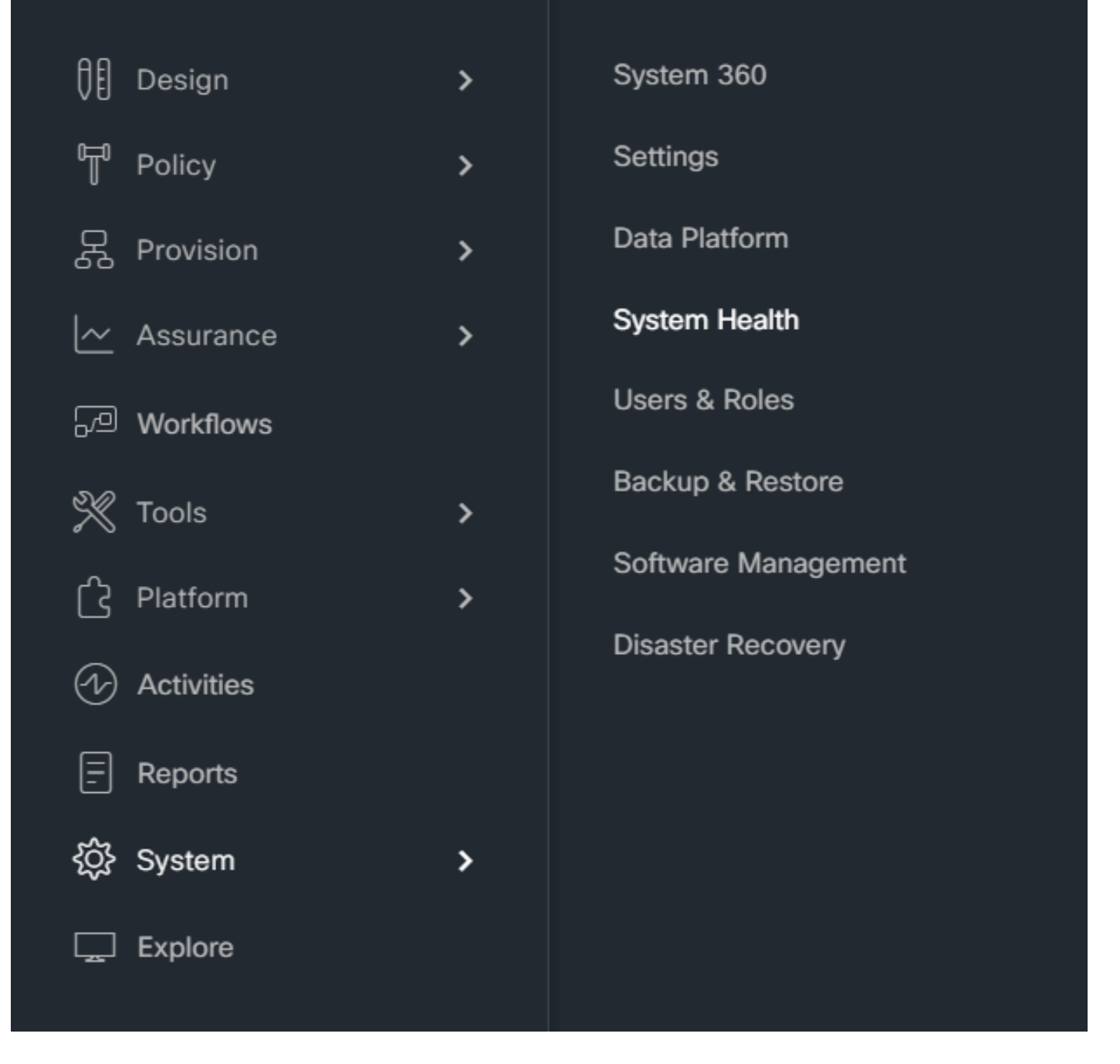

2.在「系統健康狀況」(System Health)頁面的右上角,按一下「工具」(Tools)並選擇「驗證工具」 (Validation Tool)。

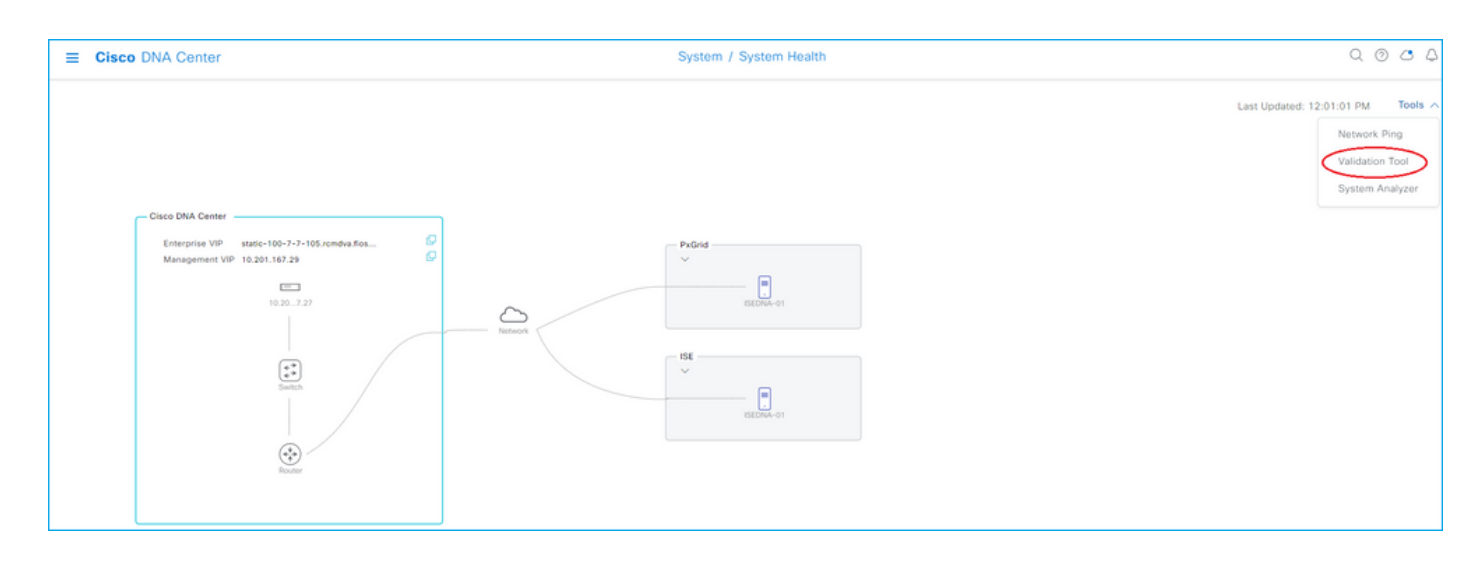

### 3.如果您是第一次運行驗證工具,請按一下「New Validation Run」(新驗證運行),然後轉到步 驟5。

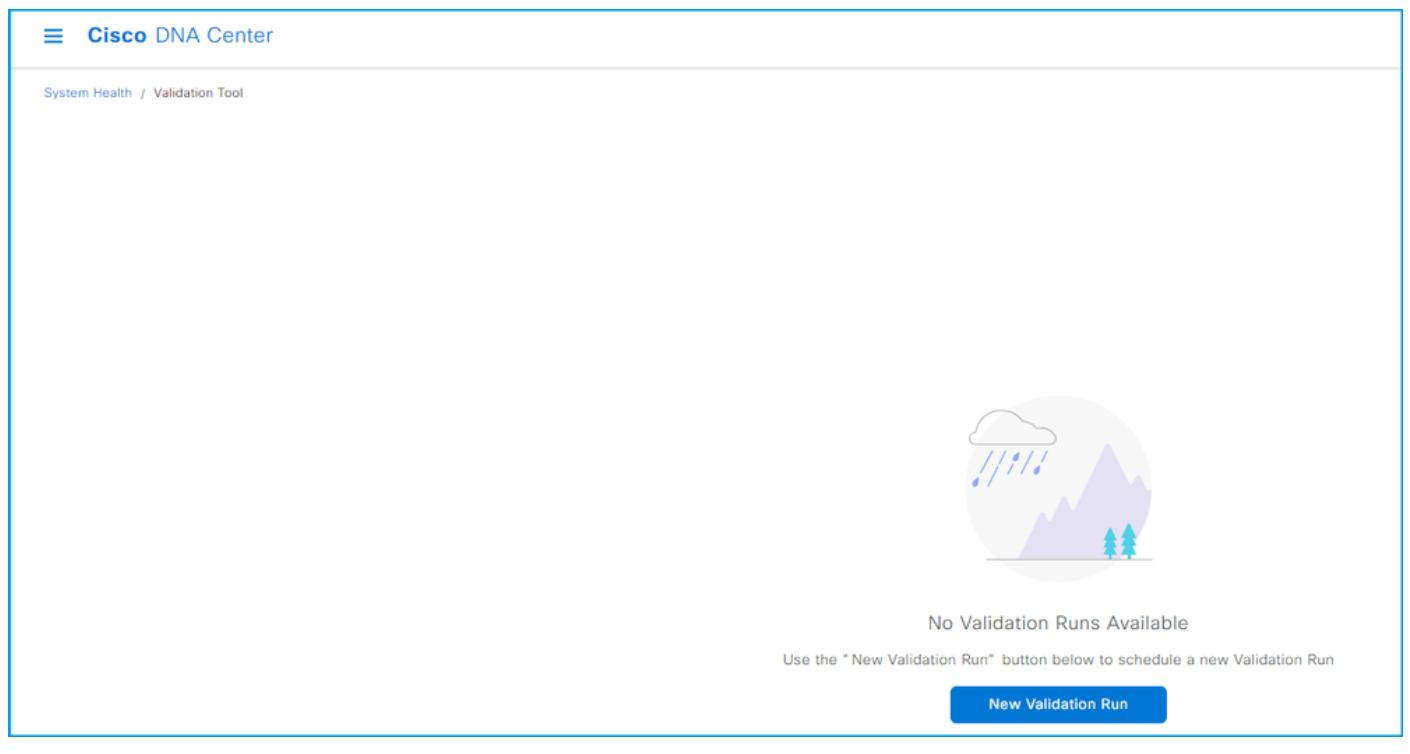

## 4.如果您過去運行過任何驗證,請按一下「新增」。

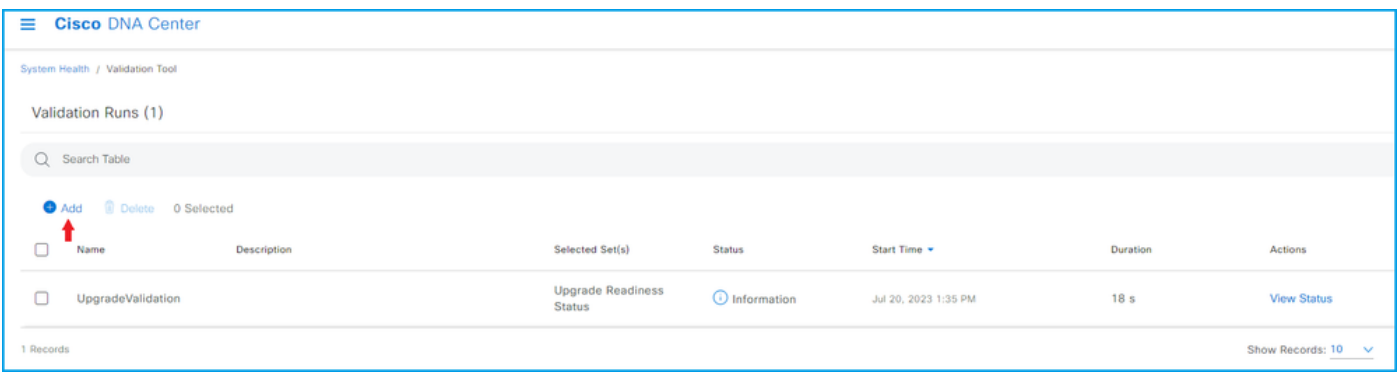

5.在「新建驗證運行」頁上,輸入名稱,選中「升級就緒狀態」框,然後按一下「運行」。

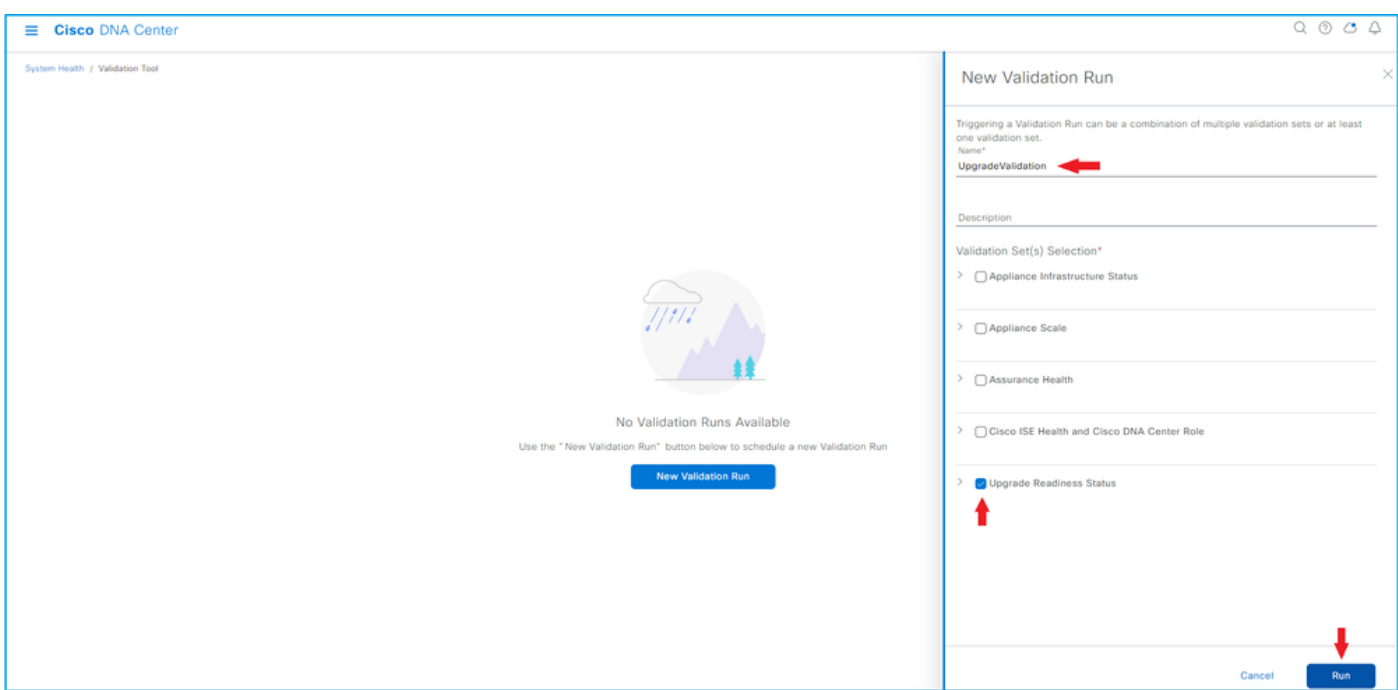

#### 6.驗證運行通常在一分鐘內完成。刷新瀏覽器以顯示最新狀態。此處顯示已完成的驗證運行。

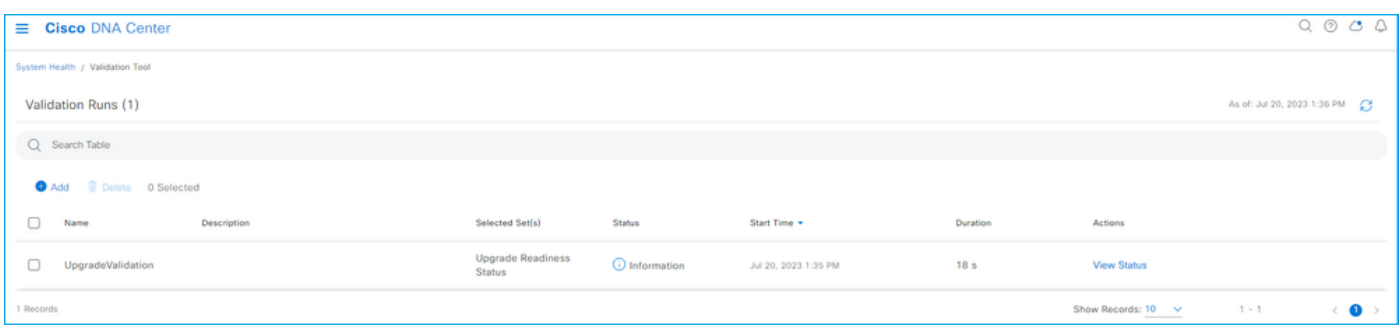

#### 7.狀態列指明是否存在任何錯誤、警告或其他資訊。按一下「檢視狀態」。

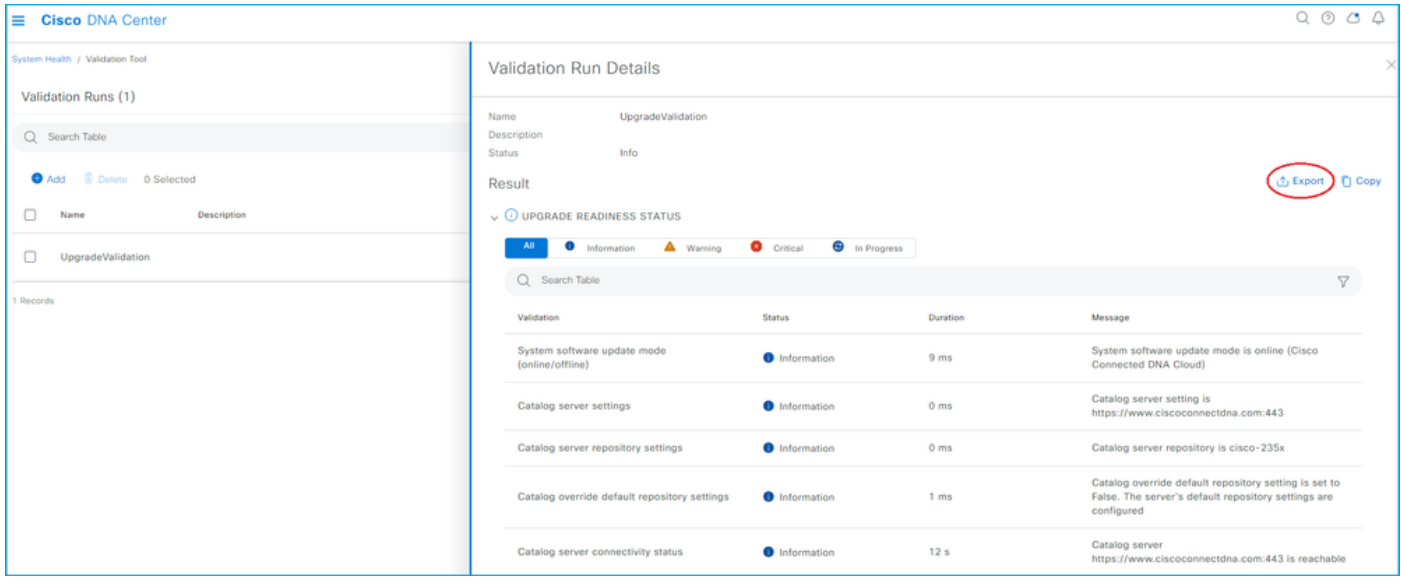

8.如果每個驗證測試的狀態為「資訊」,請繼續升級群集。如果有任何錯誤,請在升級之前更正這 些錯誤。通過按一下右上角的「匯出」,可匯出此報告。報告將以PDF檔案形式下載,如果需要 ,可與TAC一起檢視。

#### 關於此翻譯

思科已使用電腦和人工技術翻譯本文件,讓全世界的使用者能夠以自己的語言理解支援內容。請注 意,即使是最佳機器翻譯,也不如專業譯者翻譯的內容準確。Cisco Systems, Inc. 對這些翻譯的準 確度概不負責,並建議一律查看原始英文文件(提供連結)。